# auta

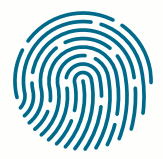

**RED** NETWORK

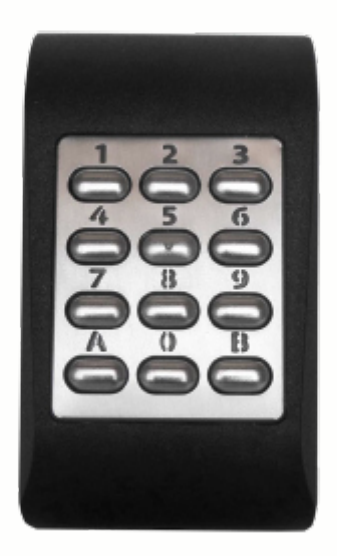

**REF: 721166** 

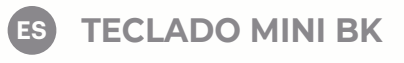

(EN) MINI BK KEYPAD

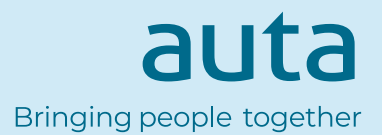

**EN**

# **Características** Features

- Teclado periférico multi-protocolo
- Funciona con 12 Vcc
- Uso interior/exterior
- Compatible con formato de **WIEGAND 26, 30, 34, 37, 40, 42, 58bit; 4, 6, 8 bit por tecla; Clock&Data** o **Codix**

**ES** 

- Respuesta audible y visual
- Electrónica moldeada en resina
- Consumo de corriente: max. 60 mA
- Teclas retro-iluminadas
- Longitud de código PIN configurable
- A prueba de polvo y resistente al agua (IP65)
- Temperatura de función.: -20°C a +50°C

• Multi protocol peripheral keypad

- Operates on 12 Vdc
- Indoor/outdoor use
- Compatible with **WIEGAND 26, 30, 34, 37, 40, 42, 58bit; 4, 6, 8 bits per key; Clock&Data** or **Codix**
- Audible and visual feedback
- Resin Potted electronics
- Current Consumption: 60 mA
- Backlit keys
- Selectable PIN Code length
- Dust proof and waterproof (IP65)
- Operating Temperature: -20°C to +50°C

# **Montaje** Mounting

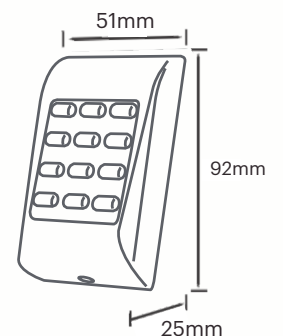

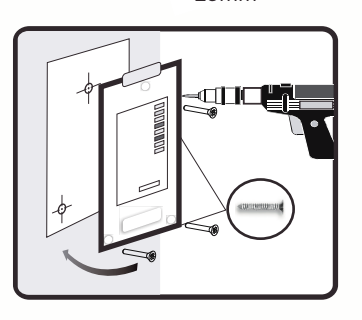

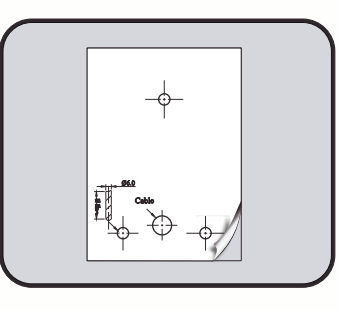

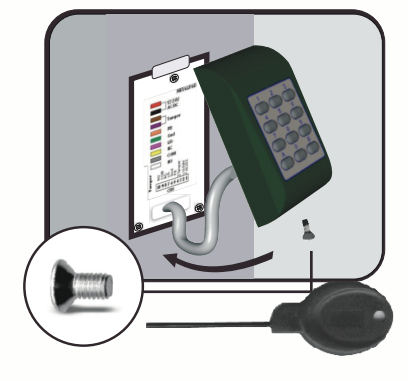

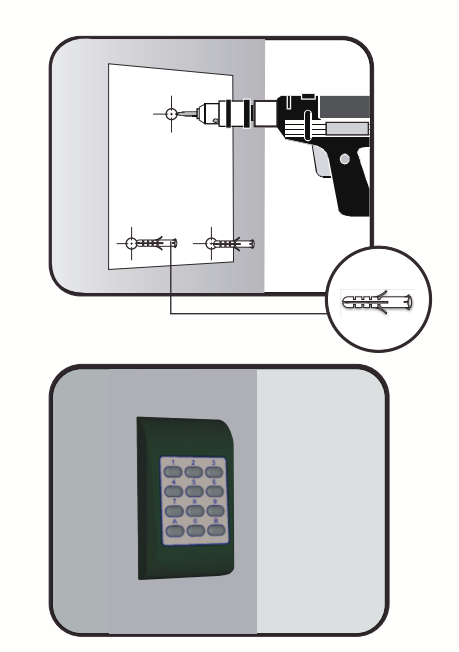

### **Cableado** Wiring

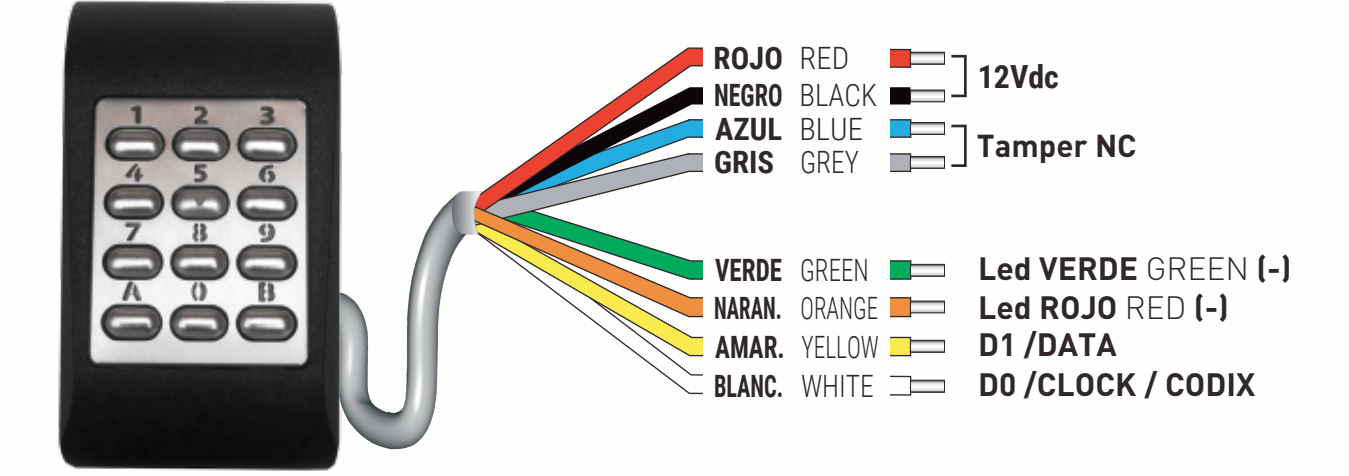

# **ES Conectar el teclado a la central de control**

Cuando el teclado se conecta <sup>a</sup> la central de control, se deben configurar los ajustes de funcionamiento en el software.

*Ejemplo:* Cree un usuario con ID aleatorio para asociar un código PIN.

El usuario podría ser **8744987** <sup>y</sup> el código **PIN 1 <sup>a</sup> 8 dígitos**.

#### **Ajustes en el Software de Control**

- **1.** En el software, haga clic con el botón derecho en el lector deseado <sup>y</sup> seleccione "*Propiedades*". En la ventana Propiedades, seleccione el tipo: "*MTPAD-M*" (1.1)
- **2.** Seleccione el "*Wiegand de 26 bits*" (1.2)
- **3.** Pulse "*Guardar y salir*".

En la ventana de eventos, aparecerá un mensaje de confirmación, tal <sup>y</sup> como se muestra en la *fig. 1*

- **4.** Ajuste la longitud del PIN. Vaya <sup>a</sup> "*Configuración/Parámetros del sistema*". Seleccione la deseada *fig. 2*
- **5.** Vaya al menú "*Usuarios*" y seleccione el usuario. En el campo "*Id. de usuario (número de tarjeta)*" escriba **8744987**. En el campo "*Código*", escriba el código **PIN 1 <sup>a</sup> 8 dígitos**. Guarde *fig. 3*

#### **Ajustes en el Teclado**

**1.** Seleccione el protocolo de comunicaciones.

#### - B (3 segundos) + 000000 + 6 + 4 + A (Wiegand 26)

- **2.** Seleccione la longitud del PIN.
	- B (3 segundos) + 000000 + 4 + 0 + A (cualquier longitud, se deberá presionar " A " cada vez para validar)
	- B (3 segundos) + 000000 + 4 + "1 a 8" + A (longitud entre 1 y 8)

#### **Cambio del código maestro**

- **Quitar tensión**
- **Presionar A**

Código del Sitio 133

- Mantener presionada A durante al menos 3 segundos después de conectar de nuevo alimentación.

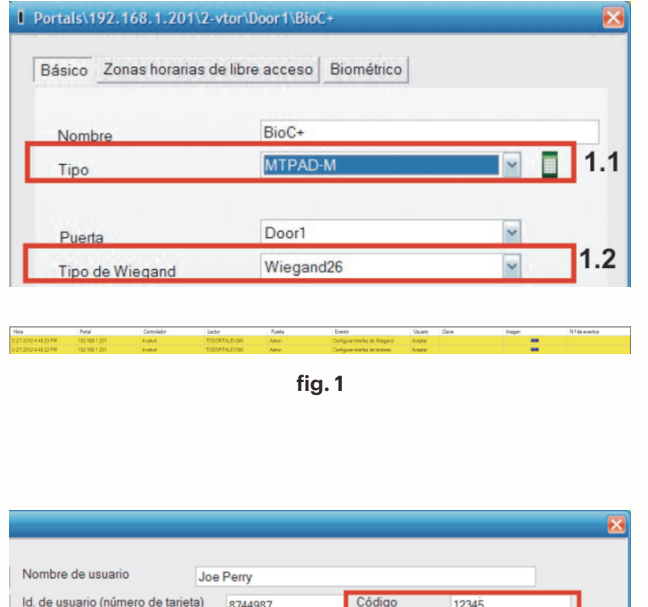

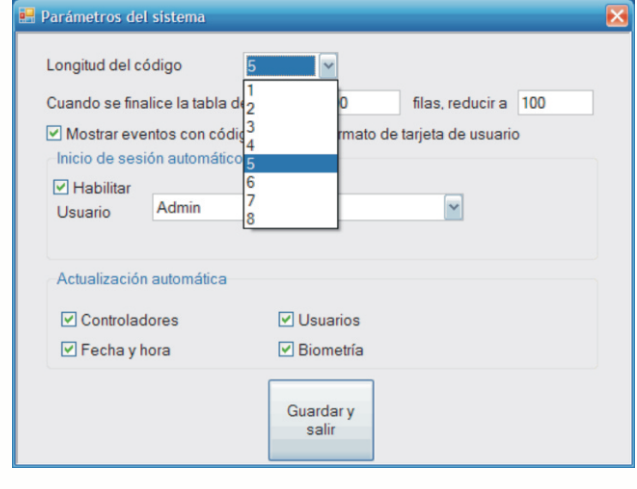

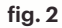

Código del Usuario 28699

## Connect the Keypad to the control unit

When the keyboard is connected to the control unit, the operating settings in the software must be configured.

*Example:* Create a user with random ID to associate it a PIN code.

The user could be **8744987** and the **PIN code 1 to 8 digits**.

#### **Settings in the software of control**

**1.** In the software, right-click on the desired reader and select "*Properties*".

In the Properties window, select the type: "*MTPAD-M*" (1.1)

- **2.** Select the "*Wiegand 26-bit*" (1.2)
- **3.** Press "*Save and exit*".

In the event window, a confirmation message will appear, as shown in **fig. 1**

- **4.** Adjust the length of the PIN. Go to "*Configuration / System Parameters*". Select the desired one **fig. 2**
- **5.** Go to the "*Users*" menu and select the user.

In the field "*User ID (card number)*" type **8744987**.

In the "*Code*" field, enter the **PIN code 1 to 8 digits**. Save **fig. 3**

#### **Settings in the Keypad**

**1.** Select the communication protocols.

- **B (3 seconds) + 000000 + 6 + 4 + A (Wiegand 26)**
- **2.** Select the PIN length.
	- **B (3 seconds) + 000000 + 4 + 0 + A (any length, you must press " A " every time to validate)**
	- **B (3 seconds) + 000000 + 4 + " 1 up to 8 " + A (length between 1 and 8)**

#### **Change of master code**

- **Remove tension**
- **Press A**
- **Remain A pressed during almost 3 seconds after connect power again.**

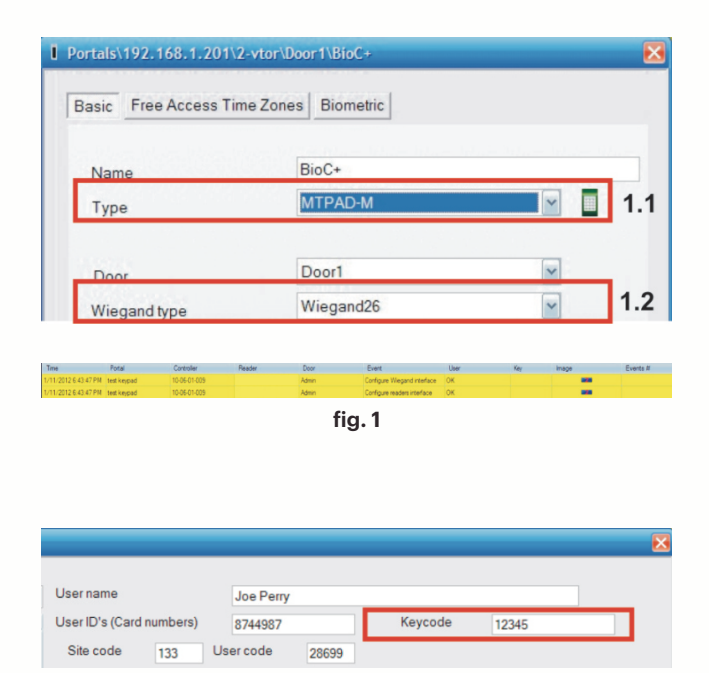

**fig. 3**

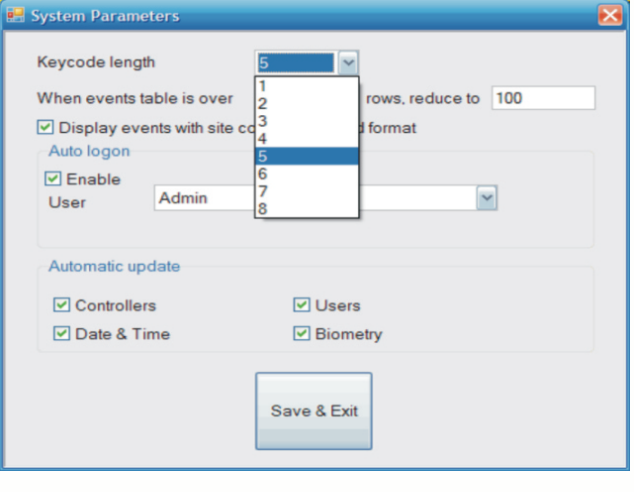

**fig. 2**

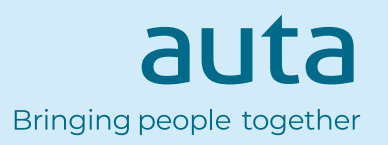

**EN**